# Быстрая справка GIMP

ıts

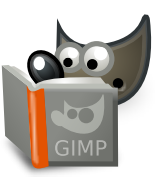

#### Файл

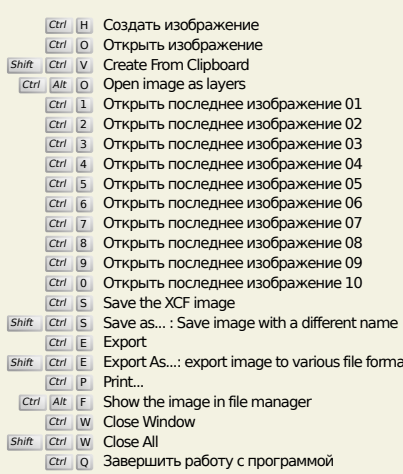

# Правка

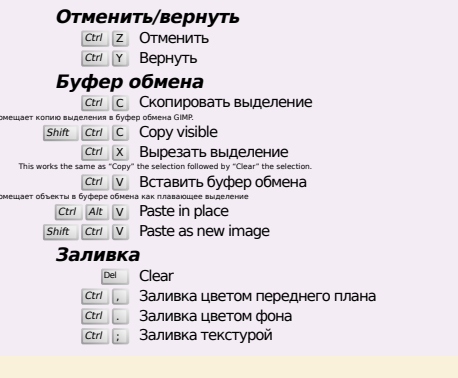

## **Select**

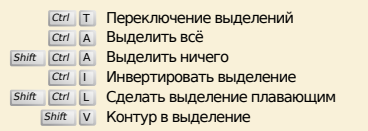

# Вид

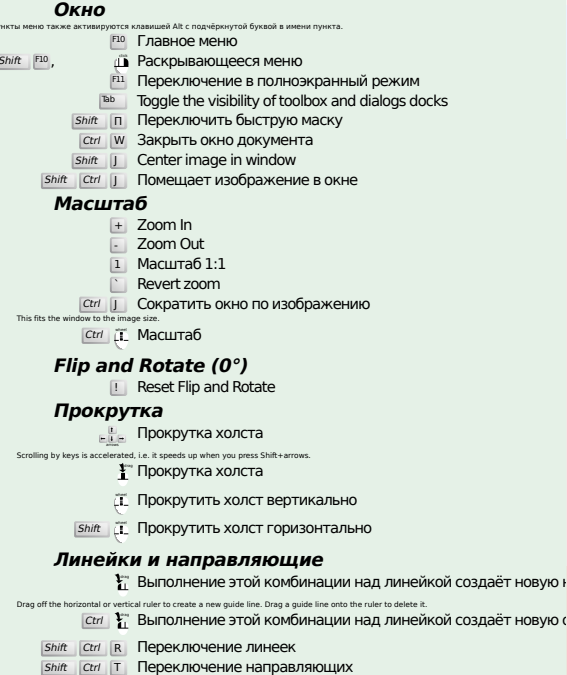

#### **Image**

 $\frac{C \text{tr} I}{\text{Alt}}$  | D | Создать копию изображения

#### Слои

# Shift Ctrl N New layer<br>Shift Ctrl D Duplicate layer **PgUp Выделить слой выше**<br>PgDn Выделить слой ниже

#### Ctrl M Объединить видимые слои Ctrl H Anchor layer

## **Инструменты**

#### Инструменты

- Rectangle Select<br>
э Эллиптическое выделение
- в Свободное выделение
- ы Выделение связанной области
- $\boxed{\text{Shift}}$  0 Выделение по цвету
- Intelligent Scissors  $Shift \overline{3}$  Плоская заливка
- 
- G Gradient
- $\begin{array}{c|c}\n & K \\
 \hline\n K & K & H \\
 \hline\n \text{Shit} & \text{J} \\
 \end{array}$ 
	-
	- A Asporpach
	- Y MyPaint Brush
- 
- H Heal<br>
Shift U Blur/Sharpen
- <u>и</u> Палец<br>
Ш Палец<br>
Shift D Осветление/Затем
- Q Alignment
- 
- Shift C Crop<br>
Shift B Вращение<br>
Shift S Масштаб
- Shift H Искривление
- Shift P Перспектива
- **Shift** T Unified Transform
- **Shift** E Handle Transform
- Shift F 3epkano
- G Cage Iransform<br>
W Warp Transform<br>
В Контуры<br>
Т Текст<br>
П Пипетка
- 
- 
- 
- Shift M Measure

#### Контекст

- 
- екст<br>в Инструменты<br>ц Цвета по умолчанию

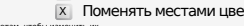

## **Filters**

**Ctrl F** Repeat last filter<br> **Shift Ctrl F** Reshow last filter

## **Windows**

- $Ctrl$  | Слои Shift Ctrl B KICTI
- Сти с Градиенты

#### Внутри диалога

- Enter **YCTAHOBUTL HOBOC 3HAMEHINE**<br>enterions anametic is assispaning donyc xoncry.<br>**Enter AKTUBINDOBATL TCKYILIYIO KHOTIKY UJIN CTINCOK** Space
	- Within a multi-tab dialog
	- Ctrl Alt Paul Switch tabs up<br>Ctrl Alt Pappe Switch tabs down

#### Внутри диалога Файла

- 
- **Рим Диалин Фан**<br>
At  $\frac{1}{\sqrt{2}}$  **Верхняя папка**<br>
At  $\frac{1}{\sqrt{2}}$  **Нижняя папка**<br>
At  $\frac{1}{\sqrt{2}}$  Домашняя папка
- 

## Справка

вую (

 $\begin{array}{cc}\n\text{F1} & \text{Cripавка} \\
\hline\n\text{Shit} & \text{F1} & \text{Kohre } \text{KCH} \\
\hline\n\end{array}$  T Search and run a command

# Лупа

- **д** Приблизить
- Ctrl **il Отдалить**
- $\sum_{i=1}^{n}$  Zoom in inside the area  $\boxed{\text{Ctrl}}$   $\downarrow^{\text{L}}$  Zoom out inside the area